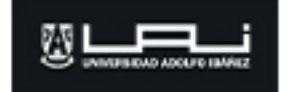

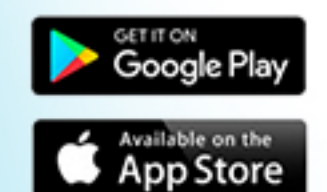

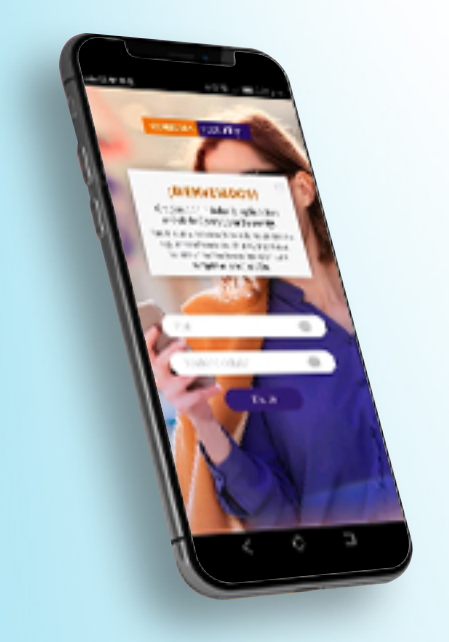

### **Paso1**

Descarga la aplicación **Corredorasecurity** desde tu dispositivo móvil o Tablet en iOS (App Store) o, Google Play (Play Store).

## **Paso2**

Ingresa tu Rut y teléfono celular. Recibirás en tu correo registrado en UAI, dando la bienvenida y solicitando que sincronices la aplicación para que quede habilitada. *Sitienesproblemapararealizarelregistro,puedes*

*llamar al 225843000 para que te ayuden a hacerlo.* 

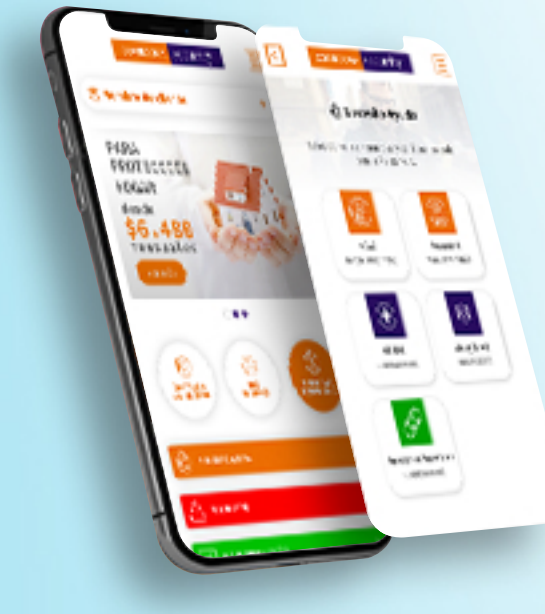

Una vez dentro de la aplicación, ingresa en el Icono **"SolicitarReembolsos"**yluegoselecciona **"AccidentesPersonales"**.

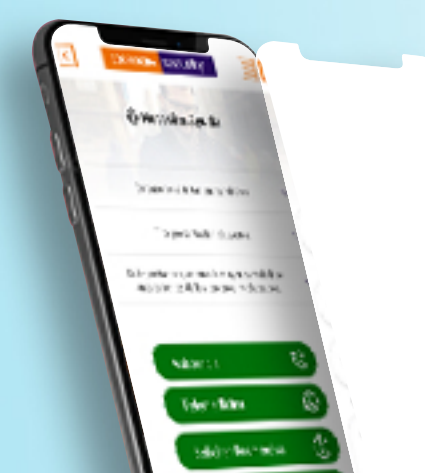

#### **Paso3**

#### **Paso4**

Debes Ingresar todos tus datos y documentos de respaldo del gasto médico.

En el ingreso deberá contar brevemente como ocurrió el accidente, lugar y fecha.

Posteriormente llegará un aviso que los gastos han sido recepcionados y podrá consultar a través de esta misma aplicación es el estado de tu reembolso.

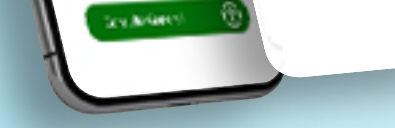

# **CaracterísticasyConsideracionesimportantesdelSeguro:**

**a)** En caso de accidente puedes dirigirte a cualquier Institución de Salud en el País. **b)** Antes de solicitar el reembolso al seguro, debes hacer uso de la cobertura en tu Isapre o Fonasa. Para luego presentar los bonos, reembolsos, gastos de farmacia y/o programas médicos si hubiere al seguro de Accidentes de la Universidad Adolfo Ibañez.

**c)** En caso de que el accidente sea automovilístico o motorizado, previo a tu Isapre o Fonasa, deberás hacer uso del Seguro Obligatorio (SOAP). En caso de accidente de tránsito, adjuntar, además, copia del Parte policial, resultado de alcoholemia y copia de la liquidación del seguro obligatorio. En caso de asalto, presentar copia del Parte policial y citación al juzgado. **d)** Posteriormente y una vez que la Isapre o Fonasa entregue la liquidación, realizar el ingreso del reembolso a través de la APP.

e) La bonificación de Farmacia deberá ser respaldada por un detalle de medicamentos con su respectivo valor emitido por la Farmacia y receta médica que se deberá adjuntar a la boleta original.

**f)** Si tu atención fue con ingreso a través de un servicio de urgencia, debes presentar documento entregado por la institución de salud avalando dicha atención. (hoja de atención de urgencia y/o declaración medica) e ingresarla en la aplicación de reembolsos. g) Plazos: 60 días máximo para Prestaciones Ambulatorias a contar de la fecha del gasto. 60 máximo a contar de la emisión de los documentos contables tales como Programas médicos, boletas, facturas, pre-facturas y epicrisis